#### Bugs & Wish list

Insert image wysiwyg chrome | Tiki Wiki CMS Groupware :: Development [Insert image wysiwyg chrome](https://dev.tiki.org/item4197-Insert-image-wysiwyg-chrome)

Status

Open

Subject

Insert image wysiwyg chrome

Version

8.x

9.x

**Category** 

Usability

Feature

WYSIWYG (What You See is What You Get)

# Submitted by

dana\_lehman

### Lastmod by

dana\_lehman

#### Rating

# ★★★★★(0) @

Description

This is a minor issue, and not sure if it something for tiki or google to fix. However I try to push Chrome as the default browser in my school because we use Google apps and it works better for that.

I don't want to have to tell my users they need to switch browsers to insert an image. This will not get tiki accepted very fast.

I have tested this on a fresh install of 8.3, svn pre8.4, and svn pre9.0

I am on a windows 7 system with Chrome 18, Firefox 11 and IE9. In wiki syntax mode the file galary image selector works fine.

In WYSIWYG mode the image slector works fine in Firefox and IE, in Chrome I have a new window that tries to open. The window is listed in the task bar but I cannot access it.

I have turned off pop up blockers and disabled all extensions while testing with the same result.

I have also tried from different computers.

Workaround

Workaround is to use a different browser or use wiki mode for inserting an image.

```
Importance
     5
Priority
     25
Demonstrate Bug (Tiki 19+)
```
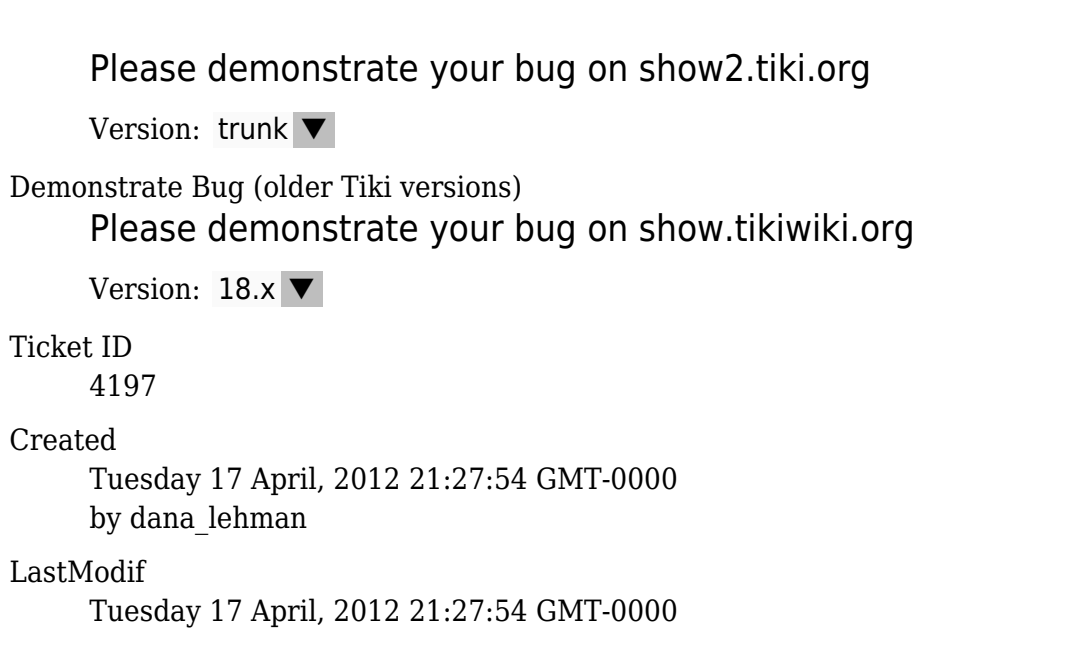

# Comments

## Attachments

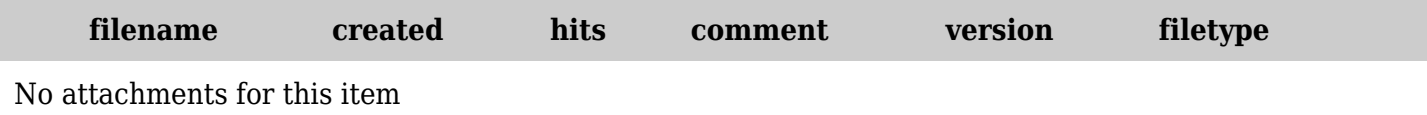

The original document is available at <https://dev.tiki.org/item4197-Insert-image-wysiwyg-chrome>